# **BRUGERVEJLEDNING TIL JETSTREAM MOTIONSCYKEL MODEL JBC-800**

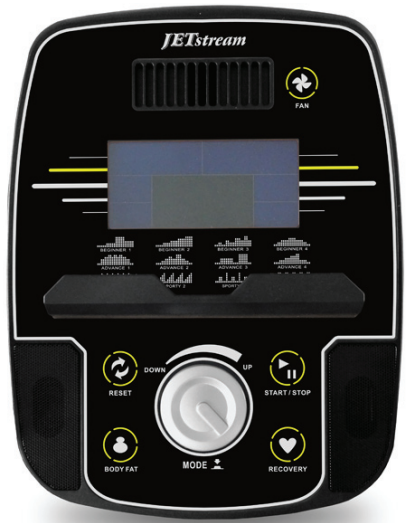

#### **Programbeskrivelse. Manuelt program:**

Program hvor bruger selv justerer tid og belastning.

### **Faste programmer 1-12:**

Forudstillede programmer med hver deres forløb. **User:**

Bruger kan her lave peronligt program.

# **Pulsstyrede programmer - H.R.C:**

Her vælges mellem 55%, 75%, 90%, eller selvvalgt % af makspuls. 55% er optimal for fedtforbrænding og 90% er optimal for konditionstræning.

### **220 - Alder = Brugers Maxpuls**

(I alle pulsstyrede programmer skal computeren kunne registrere puls, som måles ved at man holder ved de 2 blanke flader eller bruger pulsbælte) **Watt program - Watt:**

Wattprogram som typisk bruges til genoptræning. **Bodyfat:**

Program til måling af fedtprocent og BMI.

## **Tasternes funktioner.**

#### **Reset:**

Ved 1 tryk kommer man tilbage til hovedmenu. Holdes tasten nede i 2 sekunder nulstilles computeren.

#### **Mode (ved tryk):**

Bruges til at bekræfte indtastninger.

# **Mode (ved drejning):**

Bruges til at vælge mellem de forskellige programmer, samt at formindske / forøge indtastninger.

## **Start / Stop:**

Bruges til at starte / stoppe et program.

#### **Recovery:**

Her startes konditionstesten. Hænderne holdes på de blanke pulsmålere. Testen tager 1 minut og resultatet kommer op på displayet. F6 er dårligst og F1 er bedst.

## **Bodyfat:**

Måling af fedtprocent og BMI.

#### **Fan:**

Til start/stop og ændring af blæser hastighed.

## **Visning i displayet.**

Tid, hastighed, distance, kalorier, puls, watt, pedaomdrejninger pr. minut.

### **Fremgangsmåde.**

### **Generel info:**

Når computer tænder op vælges først mellem user 1-4 ved at dreje på "MODE". Bekæft valget ved at trykke på "MODE". Herefter indtastes køn, alder, højde og vægt efter samme fremgangsmåde, og computer er nu klar til brug. Vælg ved at dreje på "MODE" den ønskede programgruppe og bekræft ved at trykke på "MODE". Ønskes ikke indtastning personlige data trykkes istedet på "START" og det manuelle program starter.

# **Manuelt program:**

Efter valg af program kan nu indtastes tid, distance, kalorier eller puls ved at dreje på "MODE". Alle valg bekræftes ved at trykke på "MODE". Tryk nu på "START" og programmet starter. Efter programstart kan level ændres for programmet ved at dreje på "MODE".

### **Faste programmer:**

Vælg det ønskede program ved at dreje på "MODE" og bekræft ved at trykke på "MODE" Indtast nu tid og tryk på "START" Efter programstart kan level ændres for programmet ved at dreje på "MODE"

### **User program:**

Indstil belastning i den første søjle ved at dreje på "MODE" og vælg den ønskede belastning ved at trykke på "MODE" Herefter blinker søjle 2 og samme fremgangsmåde bruges til de 20 søjler. For at indstille tid holdes "MODE" nede i 2 sekunder (er programmet allerede lavet, holdes "MODE" også nede i 2 sekunder, og man kommer direkte til indstilling af tid) Efter sidste indtastning trykkes på "START"

## **Pulsstyrede programmer (H.R.C):**

Vælg den ønskede programgruppe ved at dreje på "MODE" og bekræft ved at trykke på "MODE". Nu indtastes hvilken % af makspuls man ønsker (55%, 75%, 90% eller selvvalgt %) som bekræftes med at trykke på "MODE". Indtast nu tid og tryk herefter på "START".Computer regulerer nu belastningen ift. brugers puls.

#### **Watt:**

Vælg Watt program ved at dreje på "MODE" tasten og bekræft ved at trykke på "MODE". Indstil nu ved at dreje på "MODE" tasten det antal watt man ønsker at yde. Bekræft valget ved at trykke på "MODE". Indtast nu tid og tryk "START" Computer regulerer nu belastningen ift. pedal-omdrejninger, så bruger hele tiden yder det valgte antal watt.

## **Bodyfat:**

Tryk på tasten "Bodyfat" og hold nu hænderne på de 2 blanke flader, og efter 8 sekunder vises fedtprocent og BMI.

# **Info vedr. Bluetooth.**

Når computer forbindes med en mobil enhed via bluetooth, går den i off mode. For at tænde computeren igen skal Iconsol app deaktiveres og bluetooth slukkes.

Engelsk vejledning til Iconsole kan downloades på BM Fitness´hjemmeside under produktet.